# **[Creating an assignment in](https://digitalhandbook.wp.derby.ac.uk/menu/toolbox/pebblepad-guides/creating-an-assignment-in-pebblepad-using-an-unstructured-approach/) [PebblePad using an Unstructured](https://digitalhandbook.wp.derby.ac.uk/menu/toolbox/pebblepad-guides/creating-an-assignment-in-pebblepad-using-an-unstructured-approach/) [Approach](https://digitalhandbook.wp.derby.ac.uk/menu/toolbox/pebblepad-guides/creating-an-assignment-in-pebblepad-using-an-unstructured-approach/)**

# **Unstructured Approach**

#### **How to set up a PebblePad link within Course Resources**

[Click here for an explanation of how to add Pebblepad to Course Resources](https://digitalhandbook.wp.derby.ac.uk/wp-content/uploads/sites/52/2018/11/Adding-a-link-to-PebblePad-from-Course-resources.pdf).

[Click here for information on how to add help videos to your module](https://digitalhandbook.wp.derby.ac.uk/wp-content/uploads/sites/52/2018/07/Adding-Pebblepad-help-videos-to-your-course.pdf)

## **Basics of Using Pebblepad**

This section will explain many of the tasks and activities you will routinely be doing in PebblePad – creating, uploading, editing and sharing Assets, using tags, viewing comments and feedback and more.

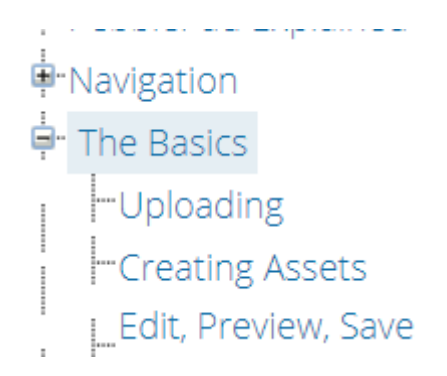

Click on the link below, and then use the left hand menu "The Basics" to access subpages like Uploading, Creating assets etc.

[Click here for help on using Pebblepad's functions](https://help.pebblepad.com:443/helpfile.aspx?t=1&vn=5.0&v=16&tg=3bf540bf-f5a7-4714-a00e-bca93111676b&f=232)

#### **Portfolio Page specific help**

A Portfolio is a multiple page presentation made up of two or more assets, typically Pages. Portfolios act a little like portfolio 'binders' allowing additional pages to be added, edited, or removed at any time. Other assets and templates can be added as pages in a portfolio making it a very flexible way to collate information and evidence.

[Click here for help on Portfolios](https://help.pebblepad.com:443/helpfile.aspx?t=1&vn=5.0&v=16&tg=3bf540bf-f5a7-4714-a00e-bca93111676b&f=261)

#### **Collection specific help**

A Collection is a single page list of Assets brought together based on specific search criteria, for example, tags, asset type or date range. Collections can be either Static or Dynamic. A Static Collection is one where you add or remove assets manually. A Dynamic Collection has defined criteria and as you add new Assets to your Store which fit these criteria, they are automatically added to the Collection. This is an excellent way of aggregating Assets for presentation.

[Click here for help on Collections](https://help.pebblepad.com:443/helpfile.aspx?t=1&vn=5.0&v=16&tg=3bf540bf-f5a7-4714-a00e-bca93111676b&f=262)

#### **Blog**

Blogs are perfect for recording any time based or ongoing activity such as a project or a placement. Blogs are made up of posts or other records and these are displayed in chronological order.

[Click here for help on Blogs](https://help.pebblepad.com:443/helpfile.aspx?t=1&vn=5.0&v=16&tg=3bf540bf-f5a7-4714-a00e-bca93111676b&f=264)

## **Activity Log**

The Activity Log allows users to aggregate Assets relevant to a particular project or endeavour – similar to a Collection. Where linked assets have points or time recorded on them the Activity Log maintains a running total enabling the user to track progress towards a particular target, for example, placement hours or CPD points. Activity Logs are often used to demonstrate activity over a given time span. Any Asset can be added to an Activity Log.

[Click here for help on Activity Logs](https://help.pebblepad.com:443/helpfile.aspx?t=1&vn=5.0&v=16&tg=3bf540bf-f5a7-4714-a00e-bca93111676b&f=263)